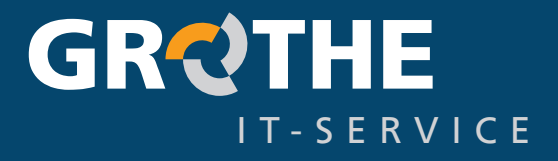

## **Grothe IT - Welt**

**Microsoft Teams**

Ein Überblick über die Tastaturkürzel

## **Grothe IT - Welt: Ein überblick über die MS Teams - Tastaturkürzel**

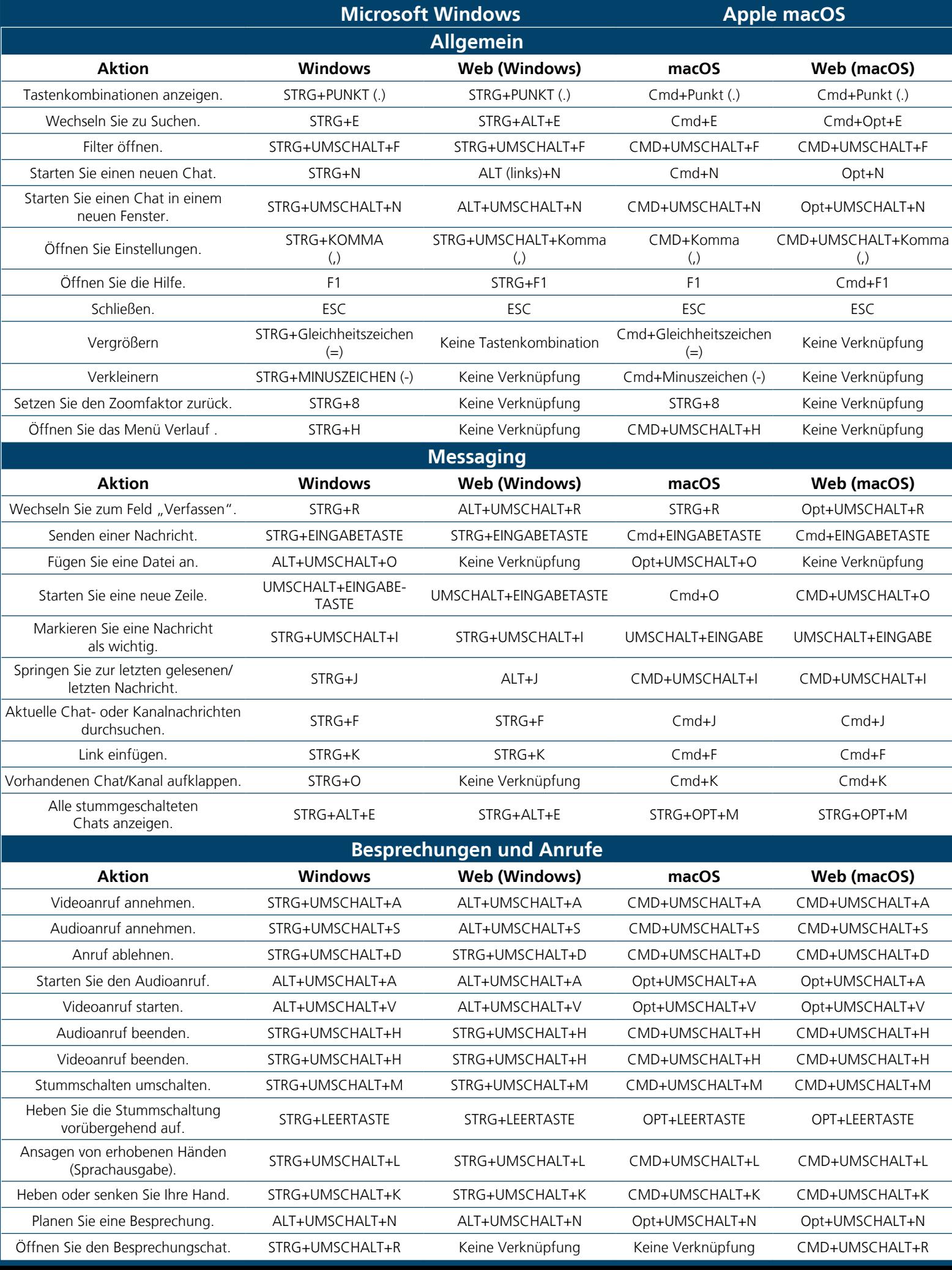

Wie bei anderen Desktop-Anwendungen ist es auch bei Teams ratsam, die wichtigsten Tastenkombinationen zu kennen, um effizient arbeiten zu können.

Dabei ist jedoch zu beachten, dass sich die Tastenkombinationen je nach Betriebssystem unterscheiden:

Während auf **Windows-Geräten** in der Regel **Strg** verwendet wird, entspricht dies auf **macOS** idR. der **Cmd(Command)-Taste**.

> **Wichtig** Nicht alle Tastenkombinationen haben wir hier für Sie dargestellt. Weitere finden Sie auf der Internetseite von Microsoft.

An dieser Stelle sind nur die wichtigsten Tastaturkürzel genannt. Sämtliche MS Teams Tastaturkürzel erhalten Sie direkt im Supportbereich von Microsoft. Scannen Sie dazu einfach den QR-Code mit Ihrem Smartphone (QR-Code-Reader vorausgesetzt) und sie gelangen direkt zu Microsoft.

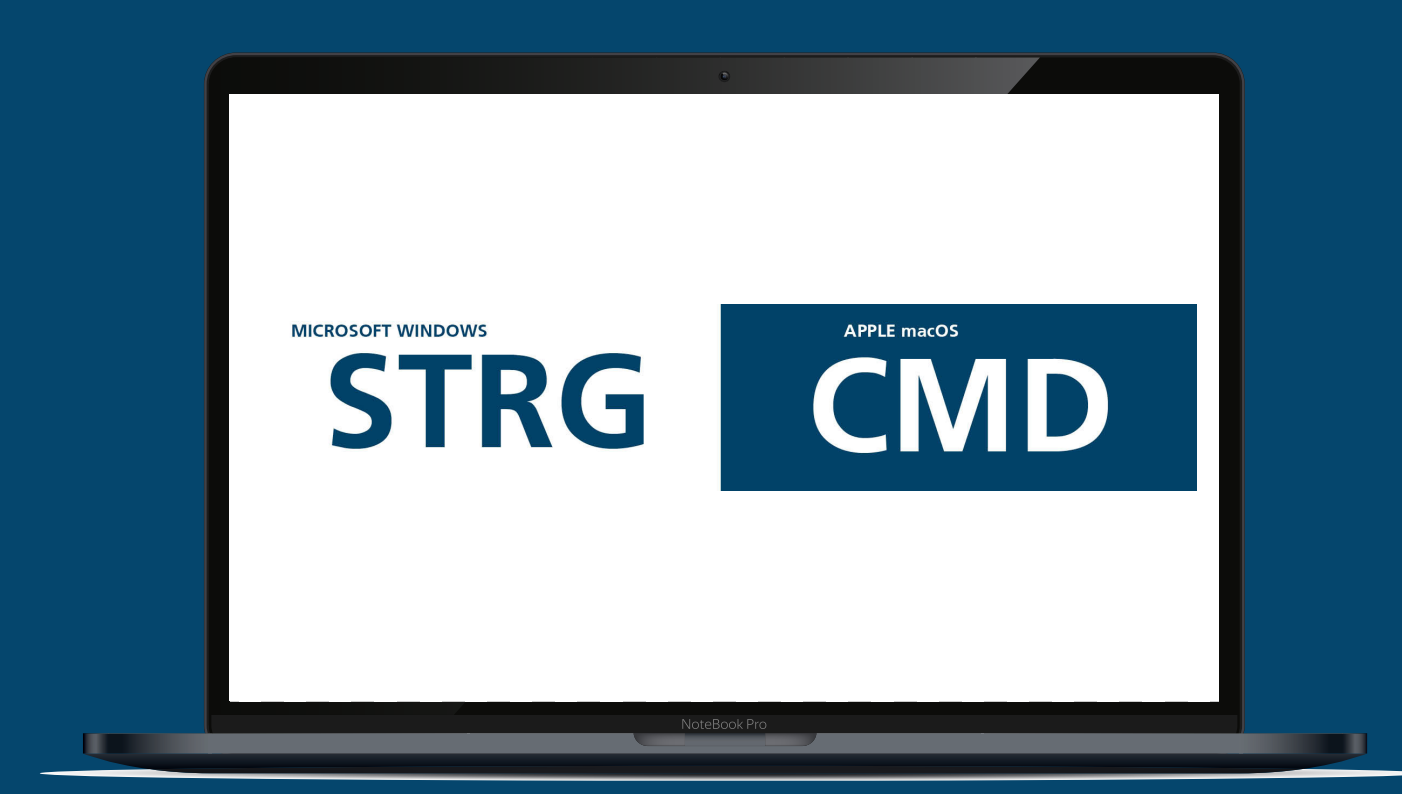

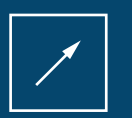

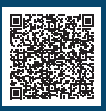

**Grothe IT Service GmbH** Biberweg 20 56566 Neuwied

Telefon: +49 2622 92409-50 Telefax: +49 2622 92409-99

E-Mail: vertrieb@grothe.it Website: www.grothe-it.de